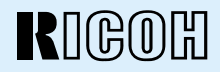

# *RDC-5300* **DIGITAL CAMERA**

# **Operation Manual**

To ensure correct use of your digital camera, read this manual carefully before use. Keep the manual handy for future reference.

# **Introduction**

Thank you for purchasing a Ricoh digital camera. This manual explains the correct handling procedures and precautions for your camera. To ensure the best performance, please read the manual thoroughly before using the camera. Keep the manual handy for quick future reference.

Ricoh Co., Ltd.

#### **Test Shots**

Check that your camera is recording the images correctly by taking a number of test shots.

#### **Copyright**

Reproduction or alteration of copyrighted documents, magazines, music and other materials, other than for personal, home or similarly limited purposes, without the consent of the copyright holder is prohibited.

#### **Exemption from Liability**

Ricoh Co., Ltd. assumes no liability for failure to record or play back images caused by malfunction of the digital camera.

#### **Warranty**

This product is manufactured to local specifications and the warranty is valid within the country of purchase. Should the product fail or malfunction while you are abroad, the manufacturer assumes no responsibility for servicing the product locally or bearing the expenditure incurred therefor.

#### **Radio Interference**

Operating the digital camera in the vicinity of other electronic equipment may adversely affect the performance of both devices. In particular, operating the camera close to a radio or television may lead to interference. If interference occurs, follow the procedures below.

- Move the camera as far away as possible from the TV, radio or other device
- Reorient the TV or radio antenna.
- Plug the devices into separate electrical outlets.
- This publication may not be reproduced in whole or part without the express written permission of Ricoh. ©1999 Ricoh Co., Ltd. All rights reserved.
- Ricoh reserves the right to change the contents of this publication without notice. Considerable care was taken in preparing this manual. If, however, you have questions about any part of the manual, or note mistakes or inaccuracies, please contact us at the address listed on the back cover.

Microsoft, MS and Windows are registered trademarks of Microsoft Corporation in the United States of America and other countries. Macintosh is a registered trademark of Apple Computer, Inc., in the United States of America and other countries. All trademarked company and product names mentioned in this manual are the property of their respective owners.

# ● **2,300,000-pixel resolution compact camera**

With a 2,300,000-pixel resolution CCD, the compact camera produces high-quality, high-resolution images (1792  $\times$  1200). The camera is so light you can carry it with you anywhere.

## ● **Immediate recording**

Using the camera is as simple as clicking the shutter release button. Images thus shot are written to internal memory (8 MB) or a SmartMedia memory card (2/4/8/16/32/ 64 MB).

\* Internal memory allow you to take pictures without the need for SmartMedia card.

### ● **Instant playback**

You can instantly review recorded image files simply by switching to Play mode. You can also magnify the images zoom playback or display several images at once (6-image display).

\* SmartMedia memory cards let you exchange shot images with your friends.

### ● **Multiple image recording modes**

The RDC-5300 offers multiple image recording modes to suit your specific photographic needs, including F (Fine) mode, which puts the emphasis on image quality, N (Normal) and E (Economy) mode, which allows you to capture more images than any other mode.

## ● **Wide shooting range**

The  $3.0 \times$  zoom lens allows you to capture subjects in a variety of compositions, from close-ups to shots with a background.

## ● **Natural colors**

The white balance feature allows you to capture a subject in its natural colors under any lighting conditions, indoors or outdoors.

## ● **Close-ups**

Macro mode for taking close-up shots at distances up to 4 cm (1.6 inches) (at wide) is ideally suited for taking flowers and small objects, etc.

## ● **Monitors images on the TV screen**

Connect the digital camera to a TV set with the video interface cable supplied and you can display your image files on the TV screen. You can also connect the camera to a video deck or video printer to dub the images onto a videotape or make full color prints.

### ● **Transfers images to a PC**

You can transfer the images onto a PC using software compatible with the digital camera. When loaded onto a PC, the images can be printed on a color printer or color copier.

# **Table of Contents**

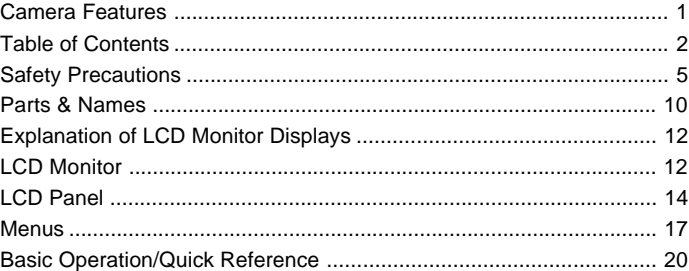

# **Chapter 1 GETTING STARTED**

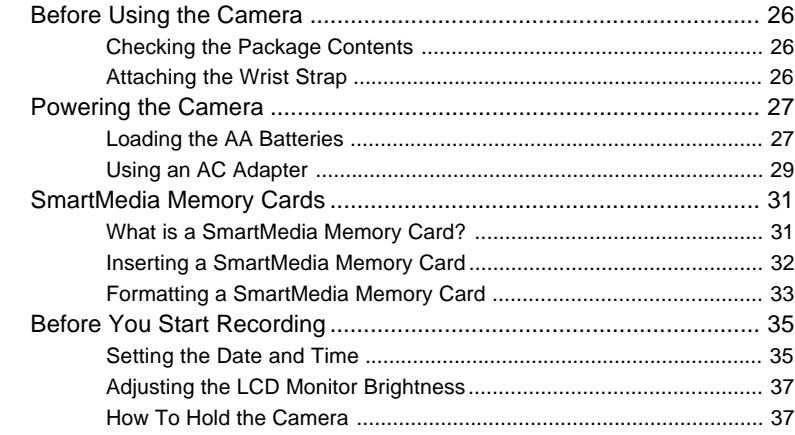

# **Chapter 2 BASIC SHOOTING**

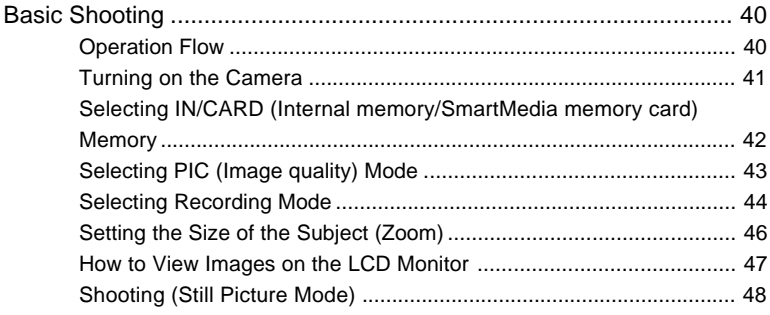

# **Chapter 3 ADVANCED SHOOTING**

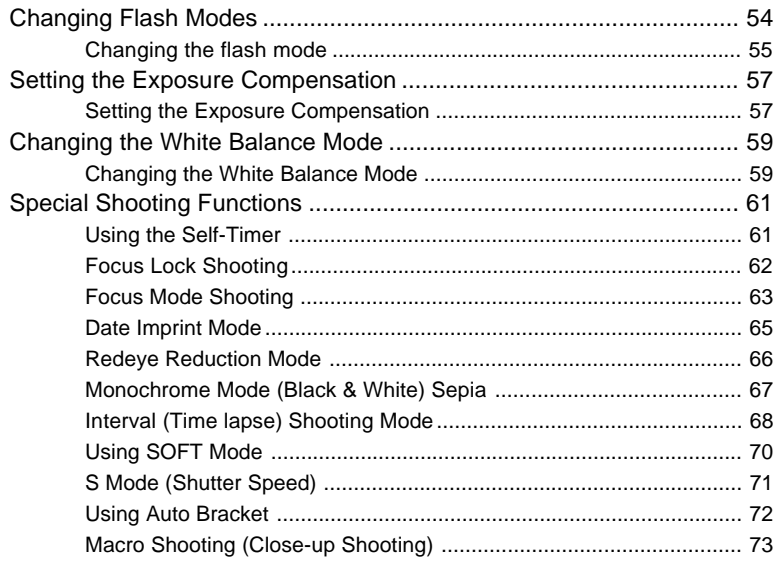

# **Chapter 4 PLAYBACK/ERASING**

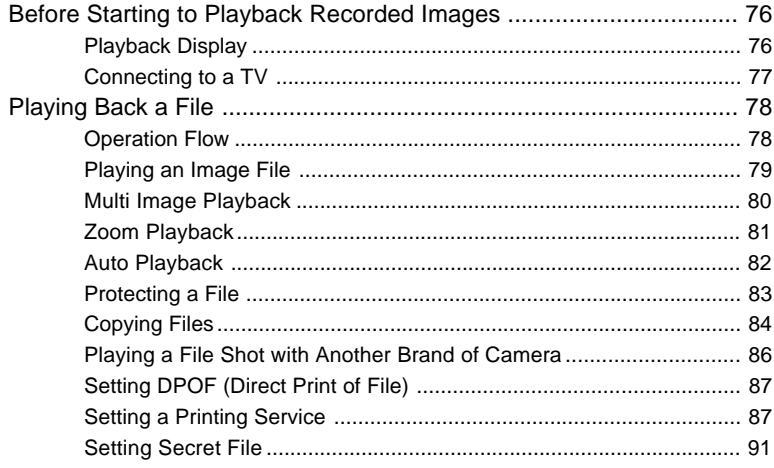

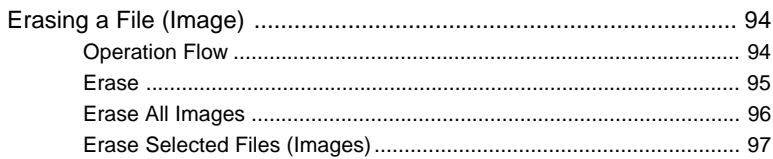

# **Chapter 5 MISCELLANEOUS**

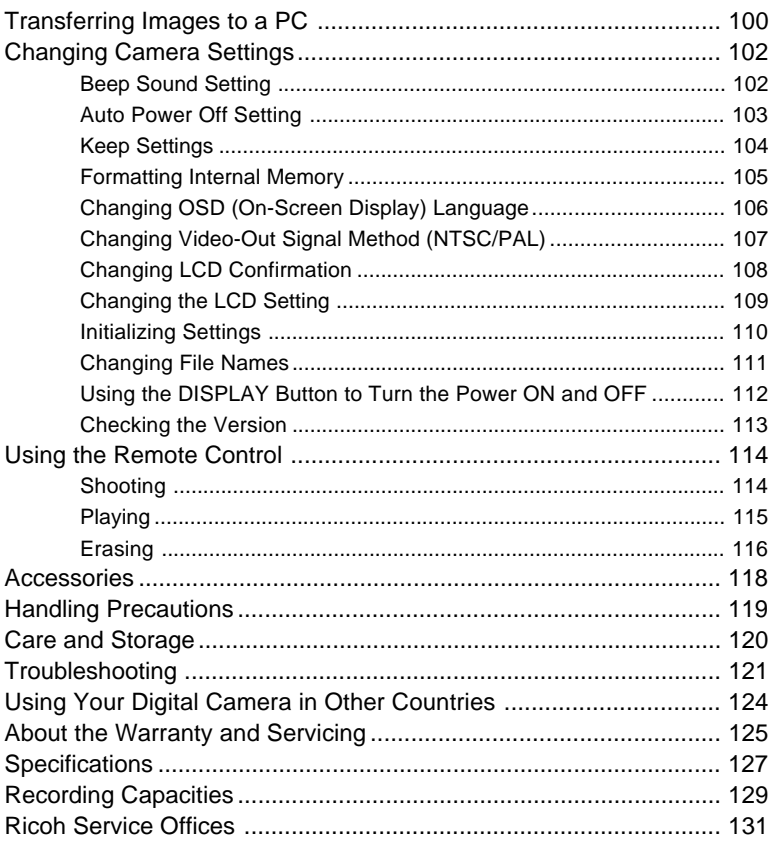

# **Safety Precautions**

### **Warning Symbols**

Various symbols are used throughout this instruction manual and on the product to prevent physical harm to you or other people and damage to property. The symbols and their meanings are explained below.

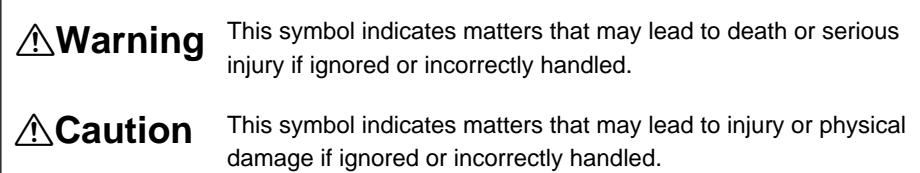

#### **Sample Warnings**

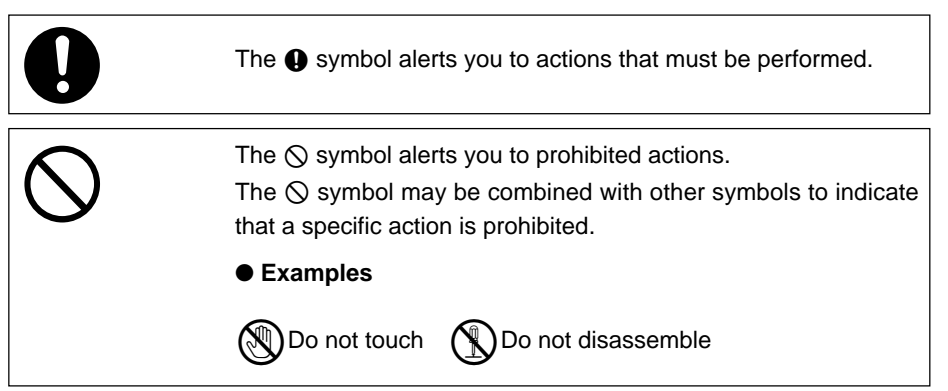

Observe the following precautions to ensure safe use of this equipment.

# 5 ● Turn off the power immediately in the event of irregularity, such as the equipment emitting smoke or a strange smell. Remove the batteries as soon as possible, being careful to avoid electric shocks or burns. If you are drawing power from a household electrical outlet, be sure to unplug the power cord from the outlet to avoid fire or electrical hazards. Discontinue use of the equipment immediately if it is malfunctioning. Contact the nearest service center at your earliest convenience. o <u>⁄∖</u>Warning

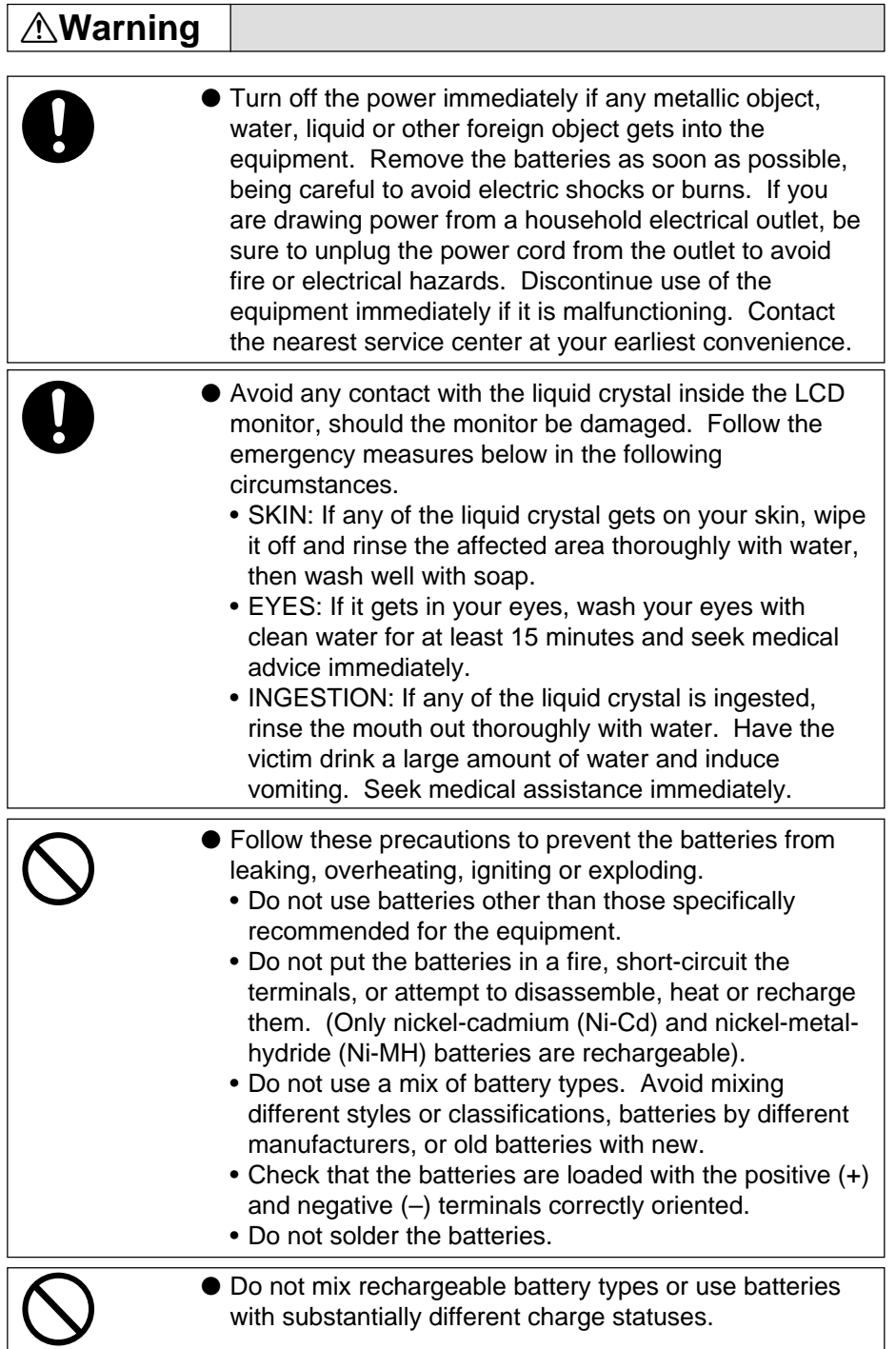

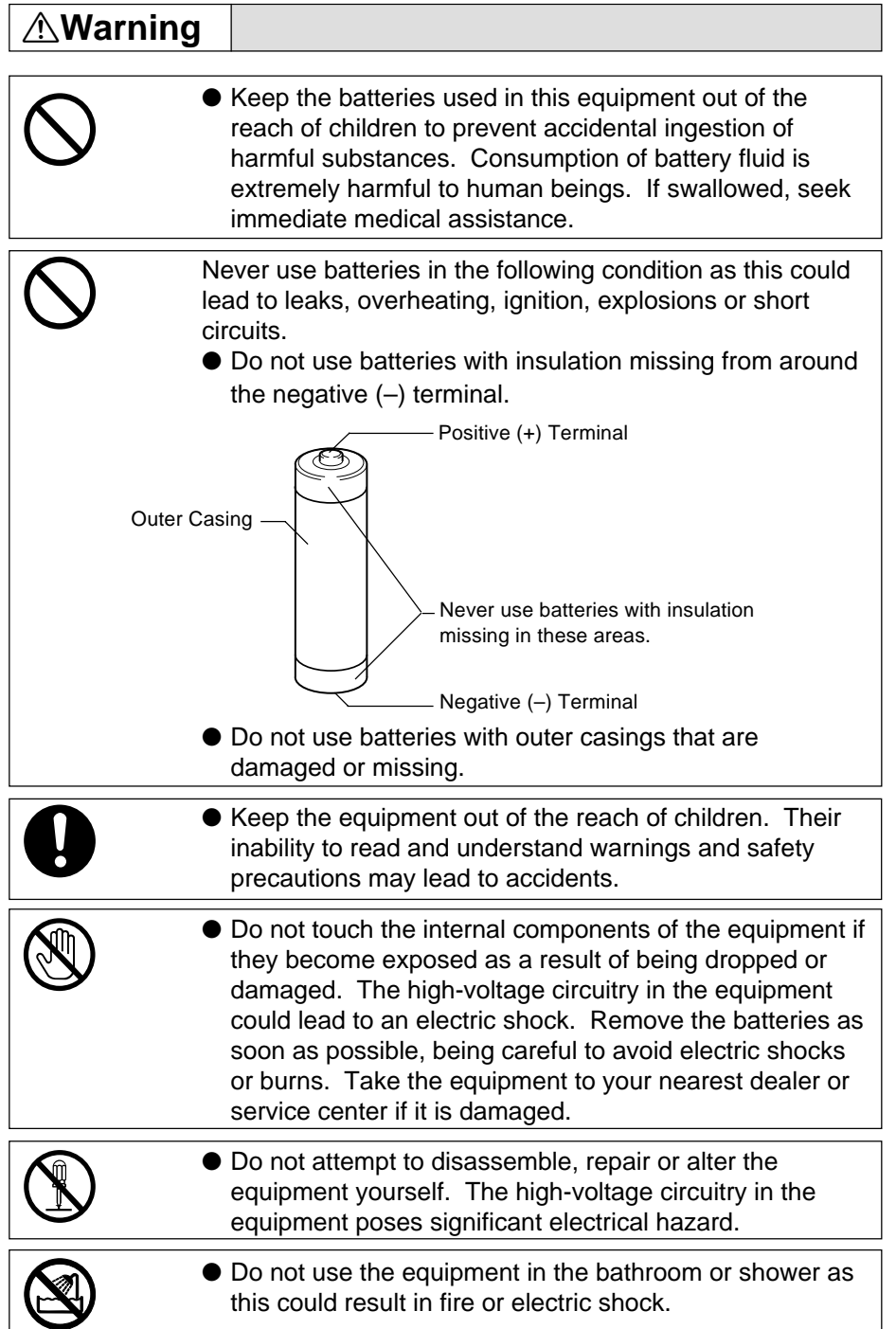

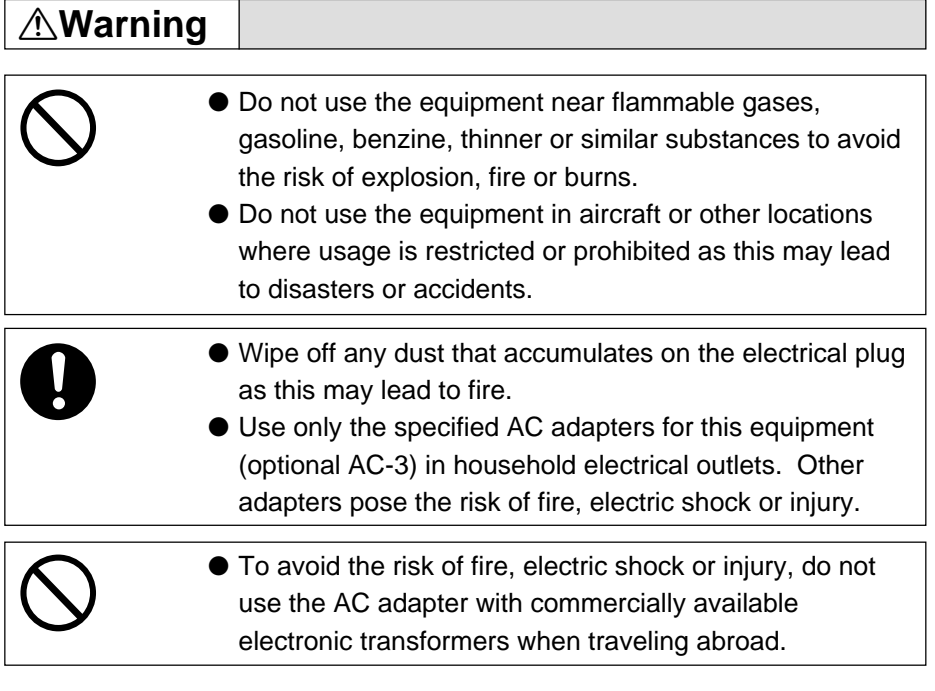

Observe the following precautions to ensure safe use of this unit.

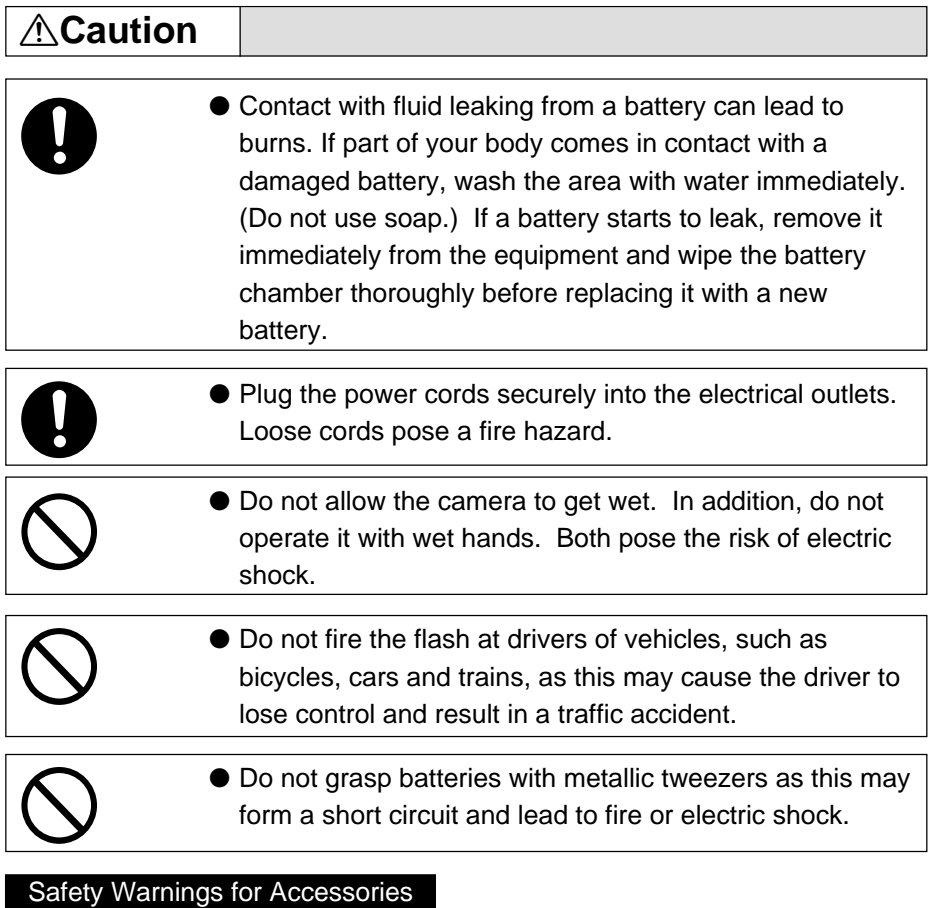

• Safety warnings for the optional accessories, such as the AC adapter, are contained in the instruction manual provided with each product and should be read thoroughly before operating the equipment.

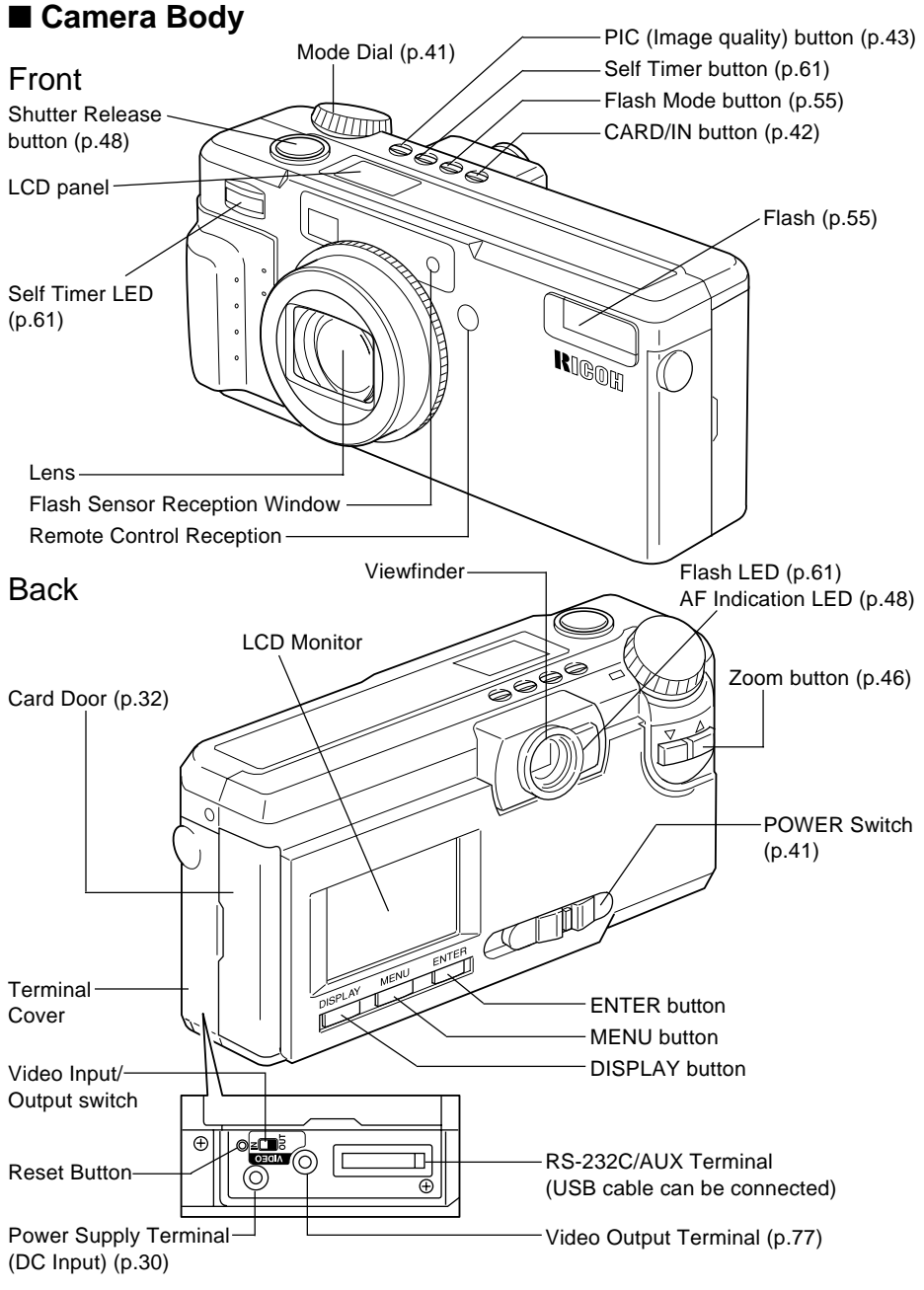

## **Bottom**

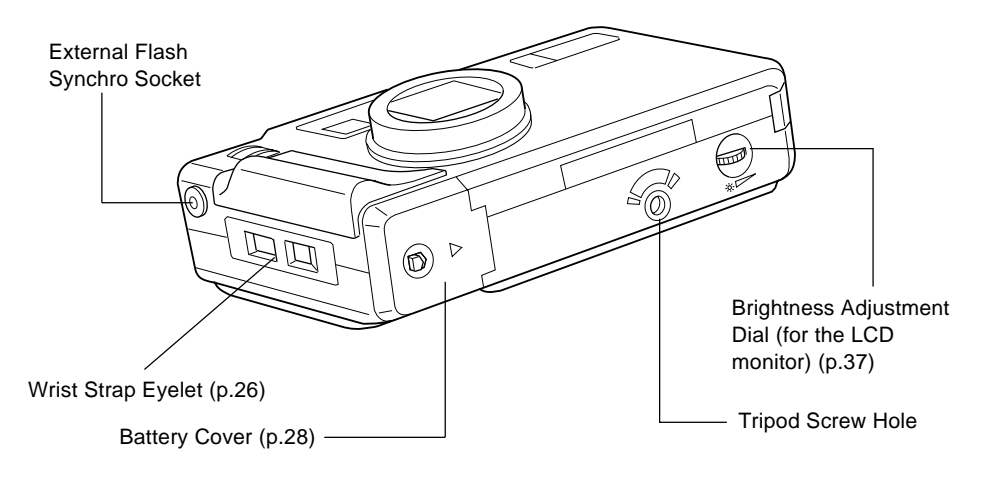

# ■ **AC Adapter (optional)**

• AC-3 (100V-240V)

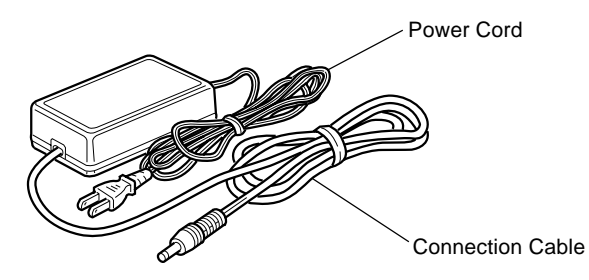

### ■ SmartMedia ■ **Remote Control Unit Memory Card (optional) (DR-3)**

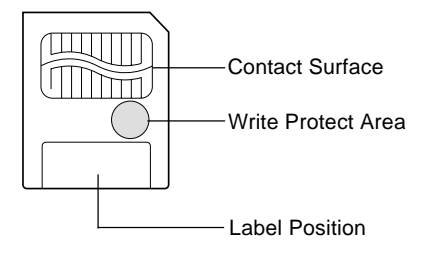

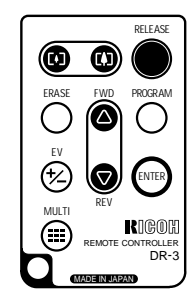

# **Explanation of LCD Monitor Displays**

The LCD monitor or the LCD panel displays symbols and figures showing the status of your digital camera, such as the battery level, the number of pictures that can be taken, and the mode settings.

# **LCD Monitor**

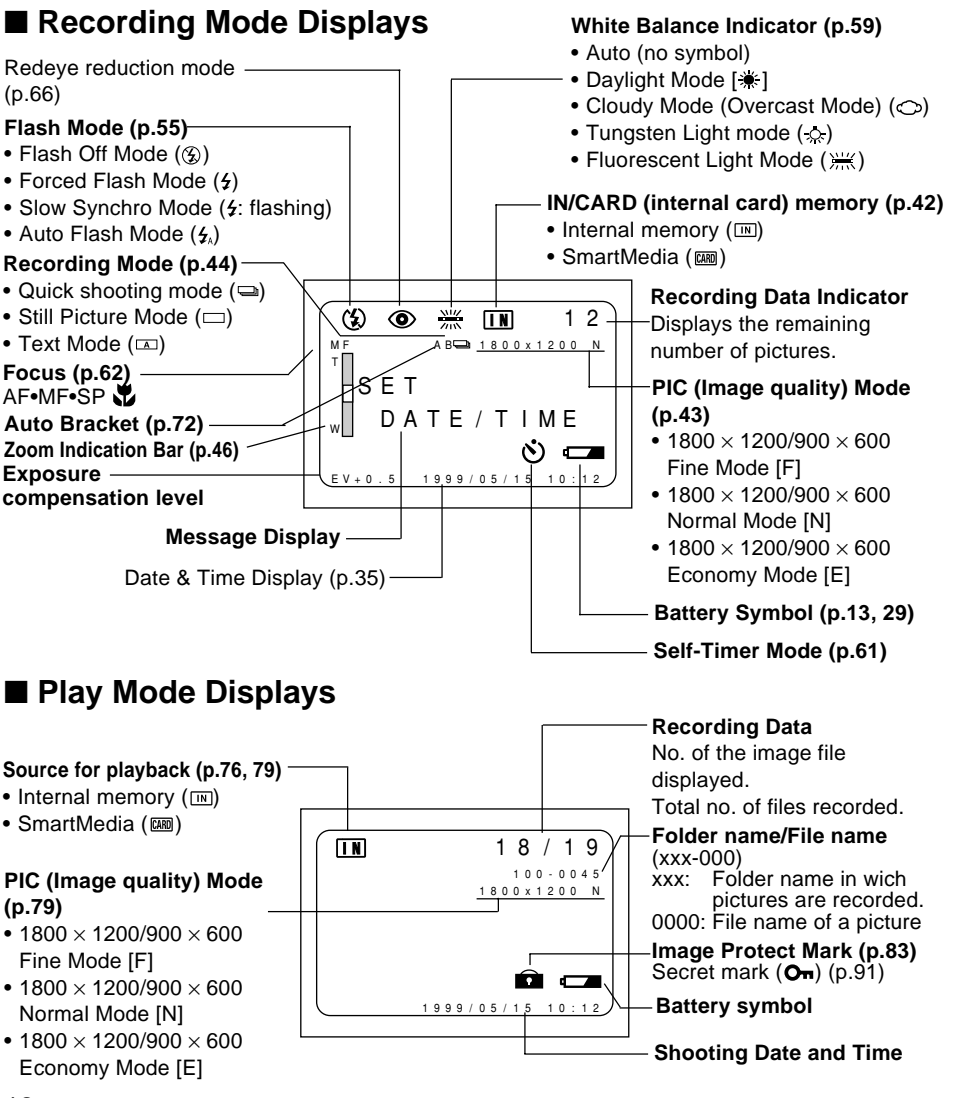

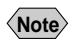

• All items of information are shown for illustration purposes. During actual camera operation, only the relevant items are displayed.

# ■ **Warning Messages**

If any of the warning messages listed below appears on the camera's LCD monitor, read the corresponding explanation and take the corrective action suggested.

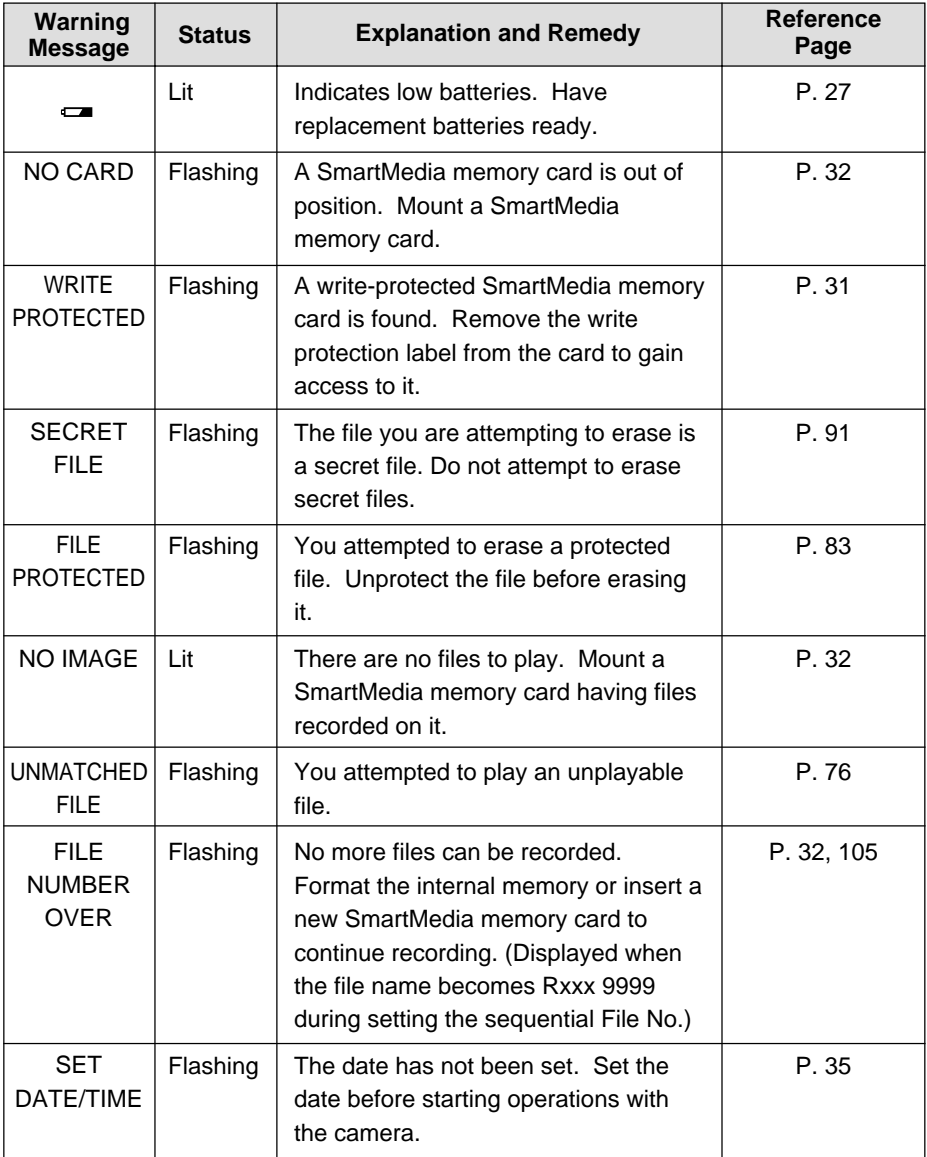

## ■ **Error Messages**

If any of the error messages listed below appears on the camera's LCD monitor, read the corresponding explanation and take the corrective action suggested.

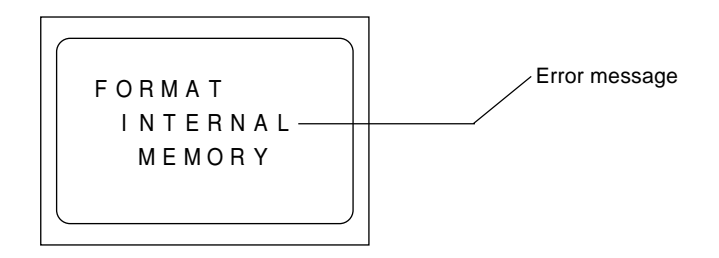

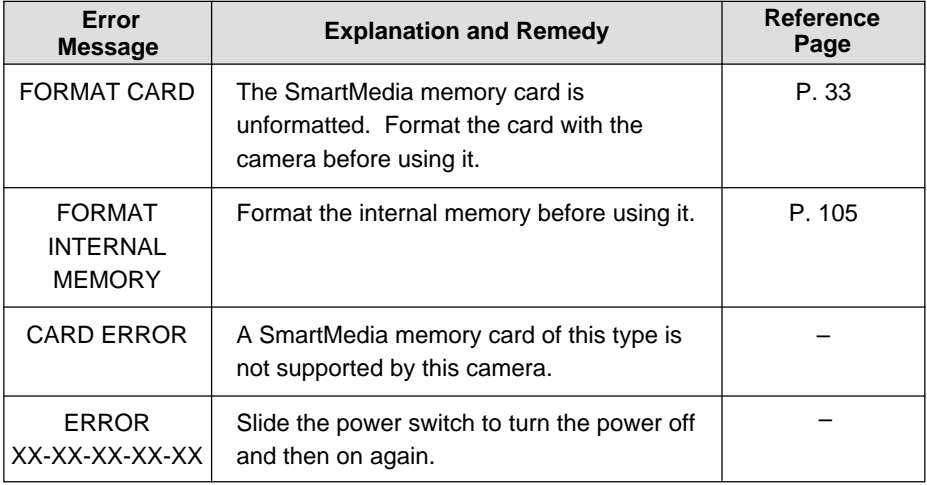

If the error display does not clear, reset the LCD monitor to its factory default: How to reset: With the terminal cover open, press the reset button (p. 10). If the error display still won't clear, call your dealer or our service contact. **Note**

# **LCD Panel**

# ■ **Initial display (SETUP mode)**

The LCD panel appears blank.

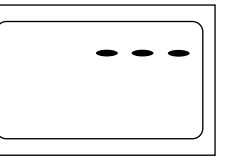

# ■ **Displays Appearing during Recording**

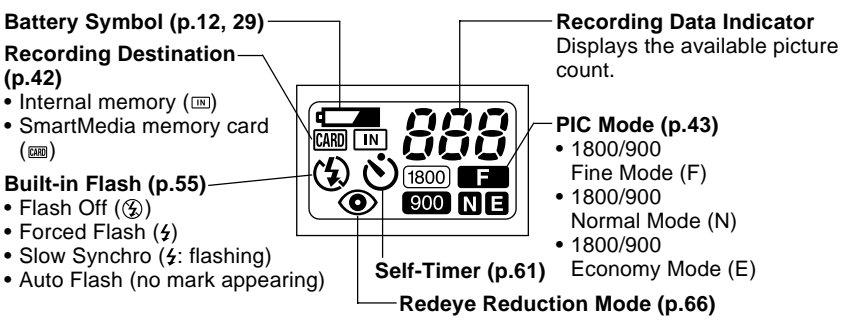

- **Note** The recording information indicator uses the letter L to designate the 100s place in the remaining number of files when it is 1,000 or more.
	- In shooting with the digital zoom function enabled, only F, N or E is displayed as a PIC mode.

# ■ **Displays Appearing during Playback/Erasure**

### **Battery Symbol (p.12, 29) PIC Mode (p.43)**

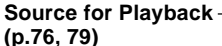

- Internal memory  $(m)$
- SmartMedia memory card
- $CARD$   $\boxed{IN}$  $\sqrt{1800}$ [900**] N** E
	- 1800/900 Fine Mode (F) • 1800/900
	- Normal Mode (N) • 1800/900
		- Economy Mode (E)
- $(m)$
- **Note** Either CARD or IN is displayed for files recorded on any other digital camera, such as a digital camera from the RDC-300/RDC-4000 Family (Ricoh) or one of non-Ricoh make.
	- The PIC mode is not displayed when the multi-image playback or erase function is enabled.

# ■ **Displays Appearing during Communication (Communication Mode)**

- **On an RS-232C cable connection**
	- **(p.42)**
	- Internal memory  $(m)$ • SmartMedia memory card  $(\overline{(\text{cand})})$

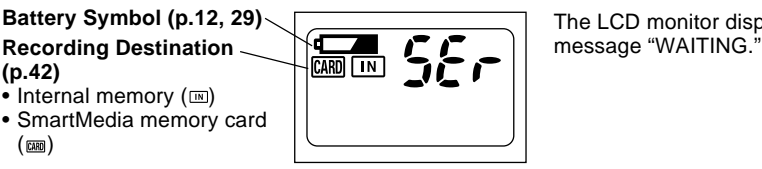

**Battery Symbol (p.12, 29)** The LCD monitor displays the

**• On a USB cable connection**

**Battery Symbol (p.12, 29)**

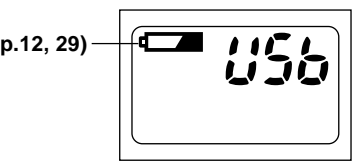

The LCD monitor displays nothing.

# ■ **Error Displays and Contents**

When one of the following errors appears on the LCD panel on top of the camera body, check the contents and take appropriate action.

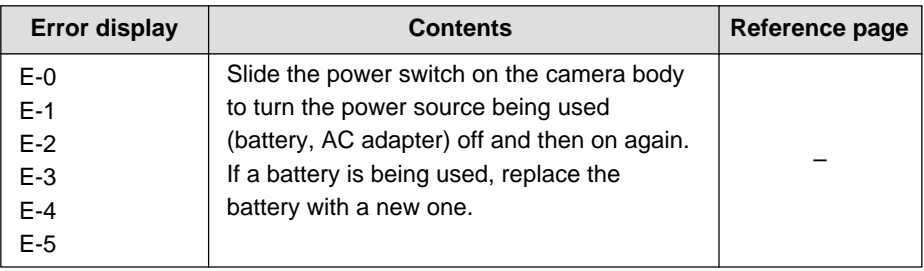

**Note** • If the error display does not clear, reset the LCD monitor to its factory default: How to reset:With the terminal cover open, press the reset button (P.10). If the error display still won't clear, call your dealer or our service contact.

# **Menus**

This camera features four menus which can be used to enter or change the settings for recording, playing or erasing image files.

## ■ **SET UP Menu**

With the camera turned on, set the mode dial to **[SET UP]**. To cancel the setup menu, turn the mode dial to select another mode.

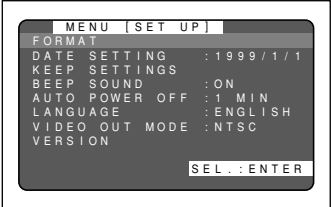

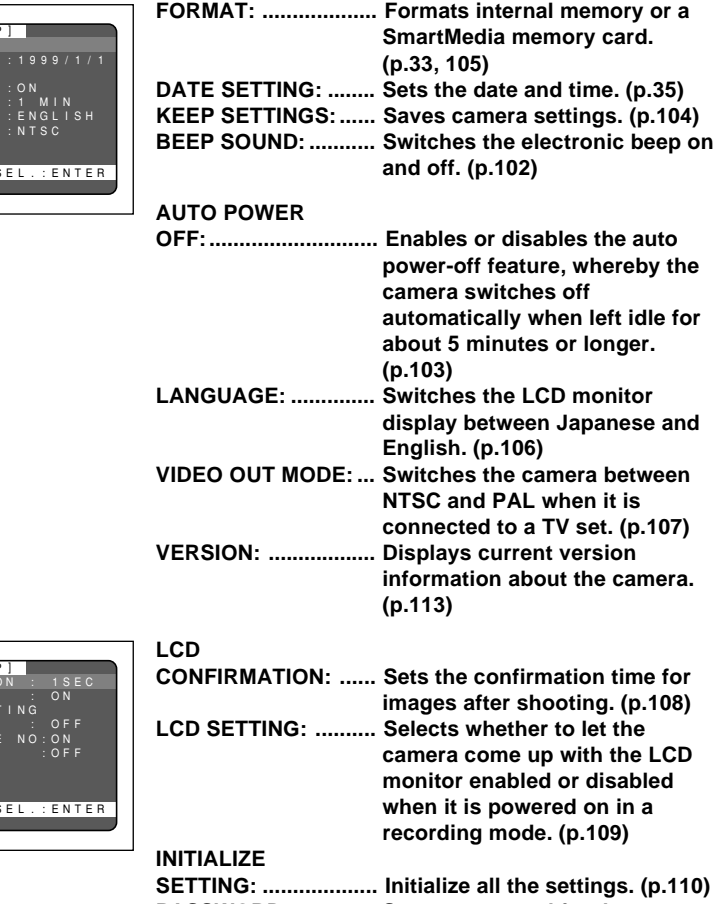

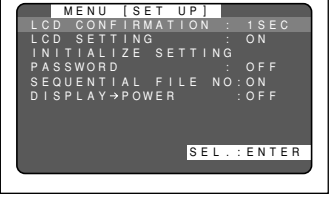

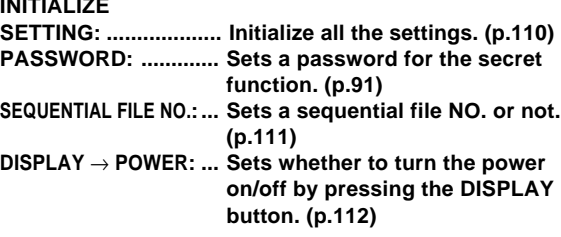

### ■ **Record Menu**

With the camera turned on, set the mode dial to  $[\Box]$  and press the menu button. To exit the record menu, press the menu button again.

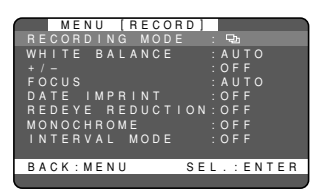

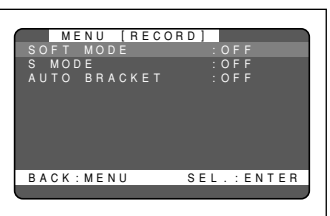

#### **RECORDING**

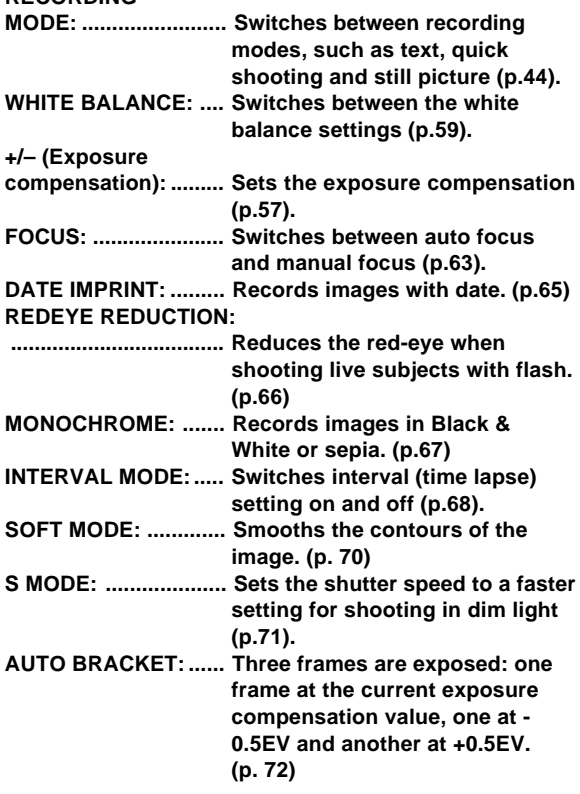

# ■ **Play Menu**

With the camera turned on, set the mode dial to  $[$  and press the menu button. To exit the play menu, press the menu button again.

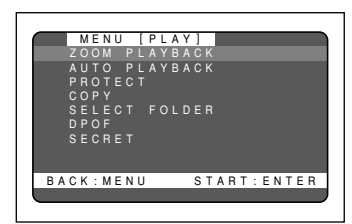

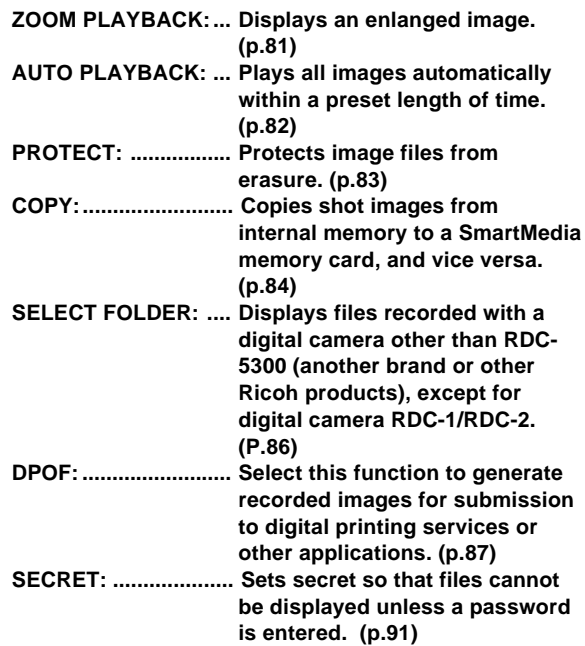

### **Erase Menu**

With the camera turned on, set the mode dial to  $[\overline{m}]$ . To exit the erase menu, set the mode dial to another mode.

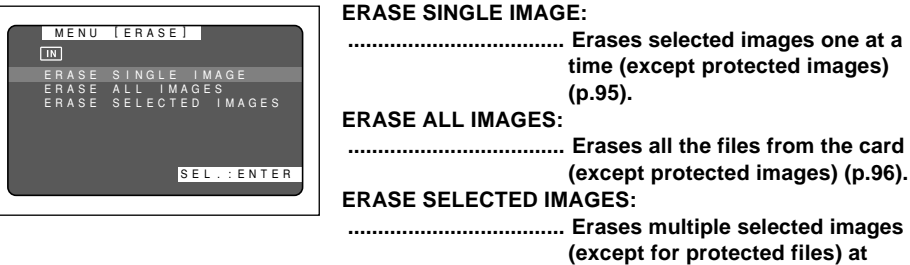

#### **once. (p.97)**

\* Protected and secret files cannot be erased.

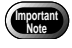

• The [**PC**] setting on the mode dial is used to transfer image files from the camera to a PC.

# **Basic Operation/Quick Reference**

This section provides introductory information about the Ricoh RDC-5300 digital camera. Further details can be found in the reference pages mentioned below.

# **Preparations**

### **Loading the Batteries (p.27-29)**

#### q **Load the batteries into the camera.**

\* When using an AC adapter, connect it to the camera and then to the AC outlet. (p.29)

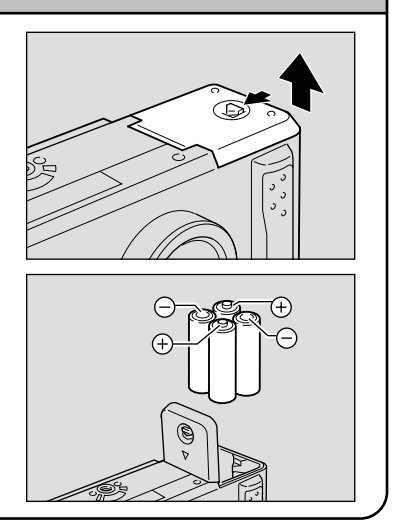

## **Inserting a SmartMedia Memory Card (p.32-33)**

q **Make sure that the camera is turned off.**

#### **@** Open the card door and insert a **SmartMedia memory card.**

• Before using a new SmartMedia memory card, you must first format (initialize) it with the camera. (p.33)

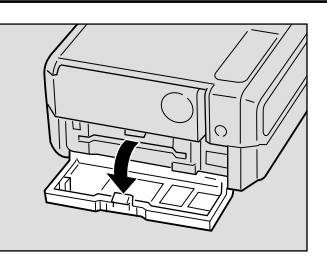

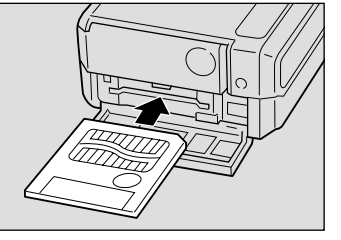

# **Setting the Date and Time (p.35-37)**

- $\bullet$  **Slide the power switch and set the mode dial to [SET UP].**
- **@** Press the or button to select [DATE **SETTING].**
- $\bigcirc$  **Press the DISPLAY button to select the display method.**
- **<sup>O</sup>** Press the ENTER button.
- $\bullet$  **Press the** or button to change the **flashing digit.**
- **@ Press the ENTER button.** Repeat steps  $\bigcirc$  and  $\bigcirc$  above to complete the settings.
	- \* Each time you press the ENTER button, the flashing digit changes, from year to month, day, hour and minute.
- **After you have set the number of minutes, press the ENTER button.**

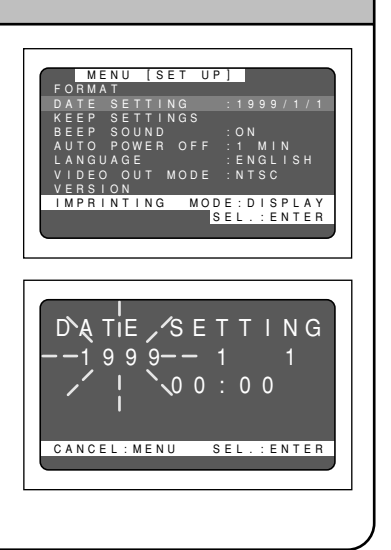

# **Shooting**

#### **Basic Shooting Procedure (p.40-51)**  $\bullet$  **Slide the power switch and set the mode** dial to  $\mathbf{f}$ **1. @** Press the CARD/IN button to select **where to record. @ Press the PIC button to select a PIC (Image quality) mode. @** Select a recording mode.  $\Omega$  Press the MENU button to display the record menu and select [RECORDING MODE].  $(2)$  Press the ENTER button to select a "分 recording mode and then press the MENU button to return to the original display.  $\bigcirc$  **Press the (** $\lceil 4 \rceil$ **)** or ( $\lceil 4 \rceil$ ) button to **select the desired size of the subject.** \* Observe the position of the subject by looking through the viewfinder or at the LCD monitor. **@ Press the shutter release button to record the image.**

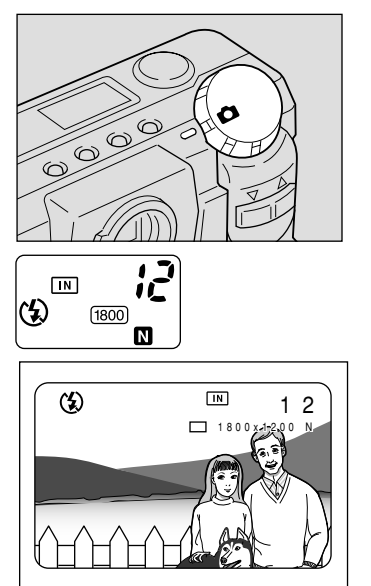

# **Changing the Flash Mode (p.54-56)**

#### **Q** Set the mode dial to  $\boxed{\bullet}$ ].

**@ Press the flash mode button to select a flash mode.**

You can choose Flash Off  $({\mathfrak{D}})$ , Auto  $({\mathfrak{L}}_A)$ , Forced Flash  $(2)$ , or Slow synchro mode  $(4:$  flashing).

The selected mark will be displayed on the LCD monitor or on the LCD panel.

**<sup>6</sup>** Press the shutter release button to **record the image.**

# $\sqrt{N}$ (h)  $f$ <sub>1800</sub> M 1800 N

### **Using the Self-Timer (p.61-62)**

- **Q** Set the mode dial to  $\left[\begin{array}{c} \bullet \\ \bullet \end{array}\right]$ .
- **@ Press the self timer button.** The self timer is now set.

The  $\dot{\mathbf{U}}$  mark will be displayed on the LCD monitor or on the LCD panel.

**@** Press the shutter release button to **record the image.**

The self timer LED will start flashing and the shutter will be released after a delay of about 10 seconds.

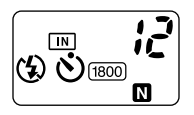

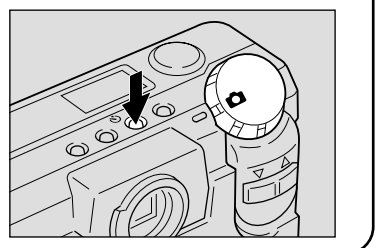

# **Playback**

### **Playing Back Files (p.78-79)**

q **Slide the power switch on and set the mode dial to [ ].**

**@ Press the CARD/IN button to select the playback destination.**

**e** Press the or button to select a file **you wish to view**

\* The multi-image and zoom playback features allow you to view several image files at once or magnify an image. (p.80, 81)

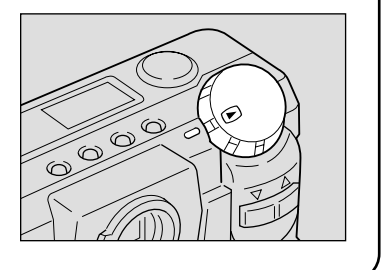

# **Erasing**

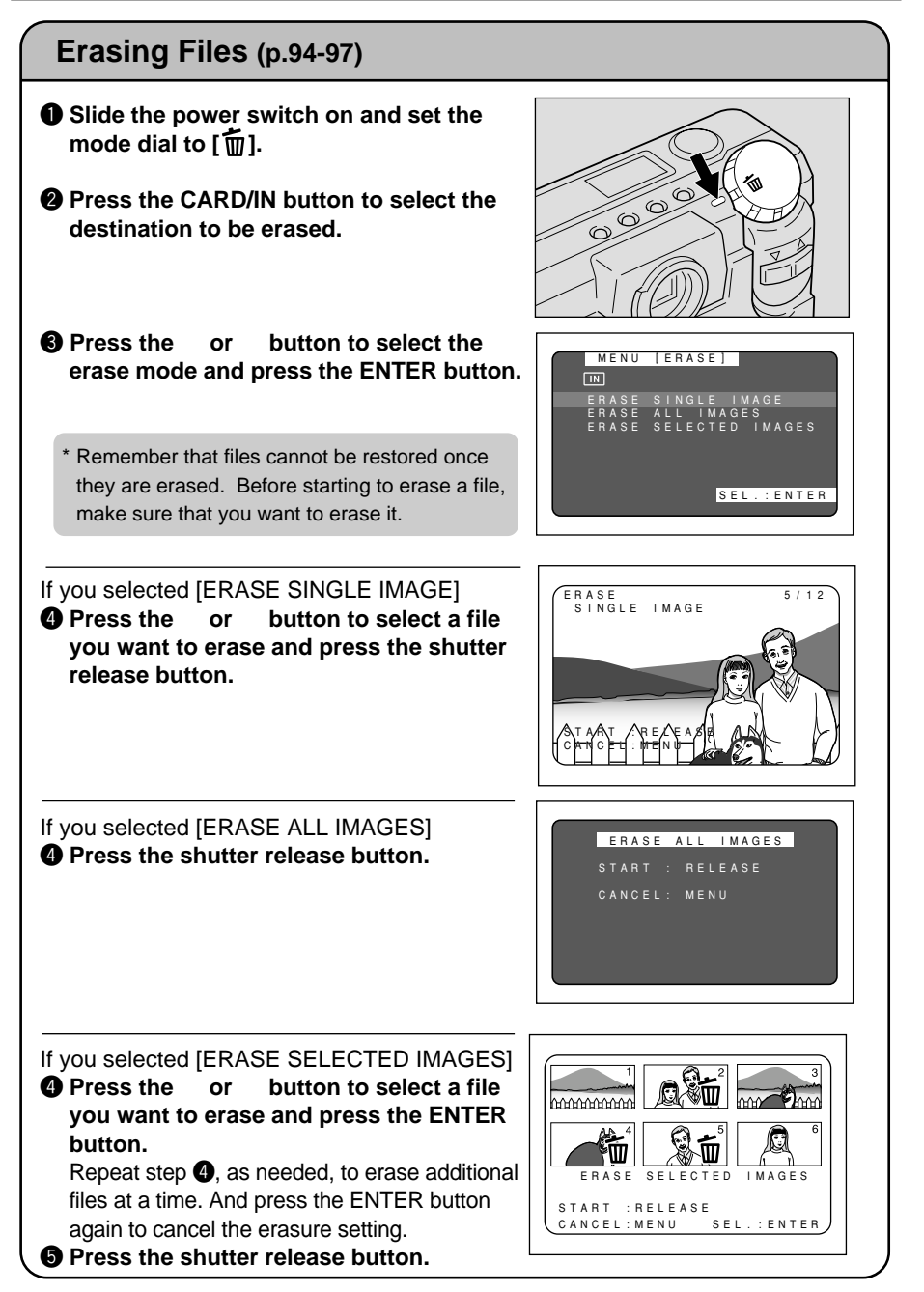